# Installation von Apps zum Videotelefonieren - Telegram

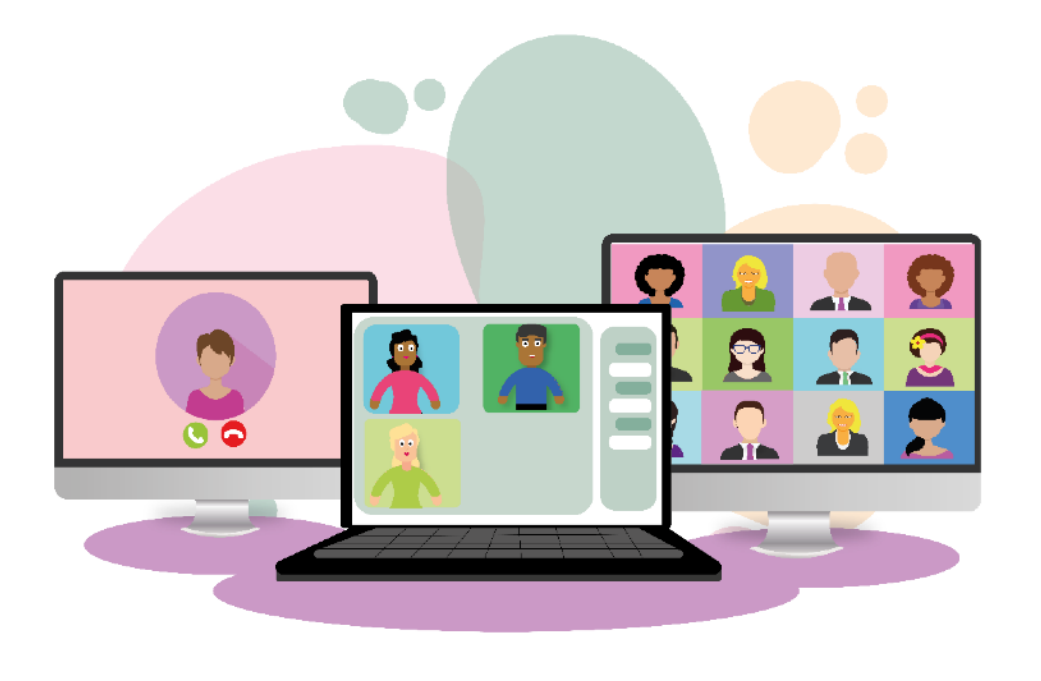

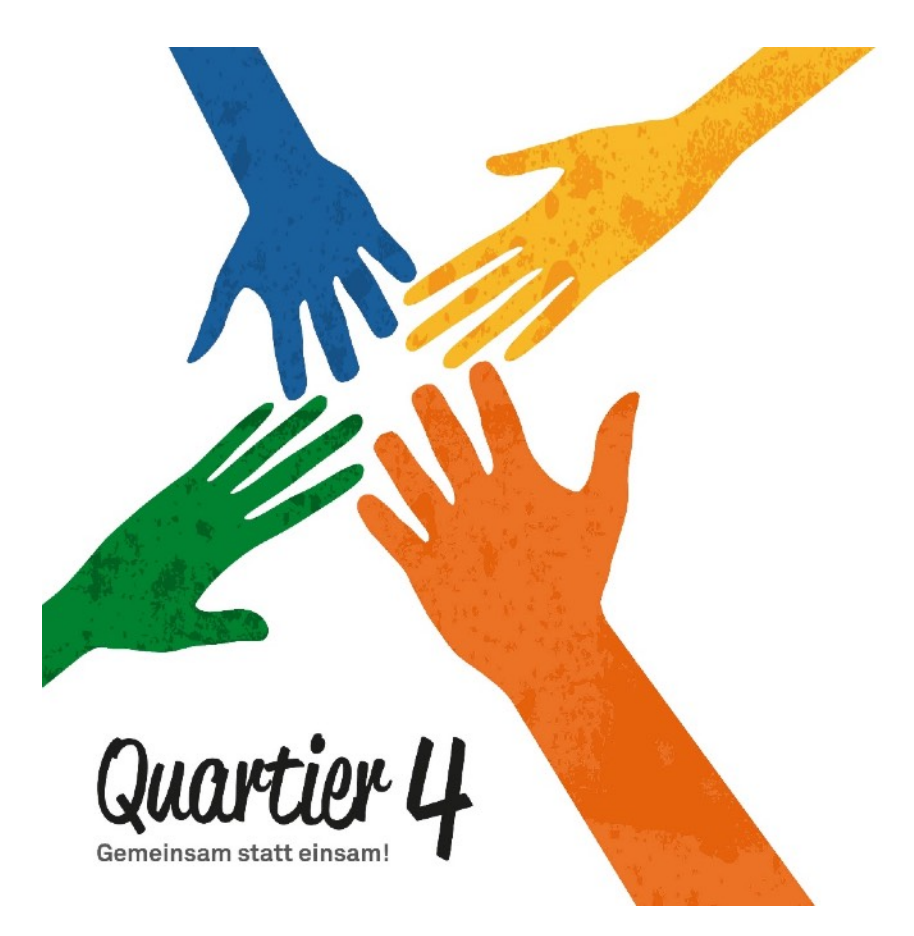

# Installation von Videochat Apps

In diesem Jahr ist es ja aufgrund der Corona Krise häufig nicht möglich seine Angehörigen persönlich zu treffen. Was also tun um dennoch die Liebsten zu sehen und gemeinsam das Fest der Liebe zu begehen? Ein nicht ganz vollwertiger Ersatz für die persönlichen Treffen können Videochat Apps sein, mit denen man Einzeln aber auch gemeinsam in Konferenzen per Video telefonieren kann und so seine Angehörigen zumindest zu sehen und hören bekommt.

Doch welche Apps gibt es dafür überhaupt? Welche Endgeräte können genutzt werden? Auf was ist zu achten? Wie werden diese Apps installiert?

#### **Apps**

Es gibt unzählige Apps mit denen Videotelefonie durchgeführt werden kann. Die bekanntesten sind WhatsApp, Skype, Zoom, Jitsi Meet, Microsoft Teams, Ionos Video Chat, ICQ, Facebook Messanger, Google Duo, WeChat oder aber auch Facetime, diese App funktioniert allerdings nur zwischen Apple Geräten.

## **Endgeräte**

Videotelefonie können Sie im Prinzip mit allen Geräten durchführen die mit Mikrofon und Kamera ausgestattet sind und die Möglichkeit bieten die entsprechenden Apps zu installieren, also Android und Apple Smartphones, Tablet PCs, Laptops, PCs sofern diese mit Mikrofon, Kamera und Lautsprecher ausgestattet sind und teilweise auch auf Smart TVs.

## **Auf was ist zu achten**

Videotelefonie verbraucht unheimlich viele Daten, achten Sie also unbedingt darauf, wenn Sie Videotelefonie über das mobile Netz durchführen, dass Sie möglichsten einen Tarif nutzen, der eine Datenflatrate beinhaltet. Haben Sie einen sehr alten Tarif der sehr wenig Datenvolumen beinhaltet, könnte ein Videogespräch sehr teuer werden. Wenn Sie die Möglichkeit haben Ihr Mobiltelefon mit Ihrem WLAN-Netz zu verbinden, dann sollten Sie die tun, denn dann nutzen Sie ihr DSL-Netz, das in der Regel einen Flatrate Tarif mit unbegrenzter Datenmenge beinhaltet.

Es gibt Apps da müssen auf Sende- und Empfangsgerät jeweils die gleiche App installiert sein, z.B. wie bei WhatsApp. Bei anderen Apps muss nur auf dem Sendegerät die App installiert sein, auf der Empfängerseite ist das dann nicht unbedingt nötig, da das Gespräch dort auch über den Webbrowser geführt werden kann, dies ist z.B. bei Zoom der Fall. Allerdings ist die Bild- und Tonqualität in der Regel besser, wenn die App auch auf dem Empfangsgerät installiert ist.

#### **Wie werden diese Apps installiert?**

Wir werden in unseren Dokumenten exemplarisch die Installation von WhatsApp, Zoom und Jitsi Meet beschreiben. Die Installation der anderen Apps verläuft ähnlich und ist in der Regel sehr einfach durchzuführen. Sie installieren die App, erstellen einen Account, geben einige persönliche Daten ein wie Username und Passwort, geben dem Endgerät die Rechte zum Zugriff auf Kamera, Ton und Kontakte und schon kann es losgehen.

Telegram ist ein verbreiteter Messenger. Für ein Videogespräch wählen Sie den Anzurufenden in ihrem Chats aus, tippen oben in den Kopf des Chats

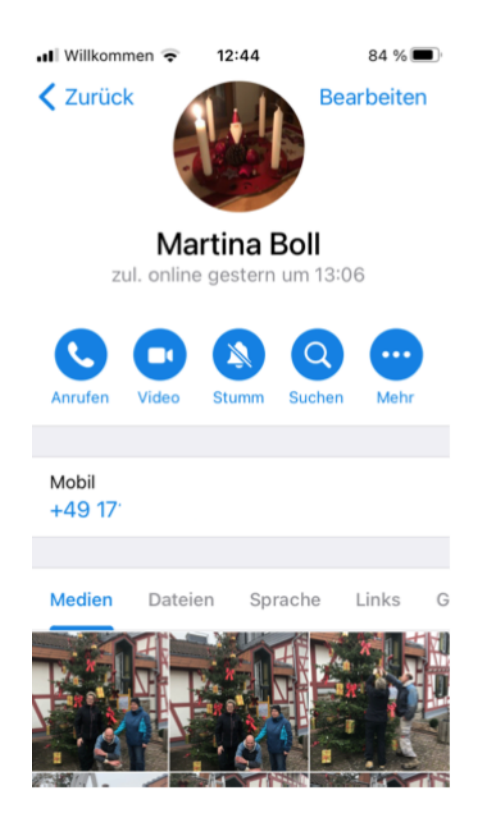

und zum Wählen tippen Sie auf Video. Und nach kurzer Wartezeit

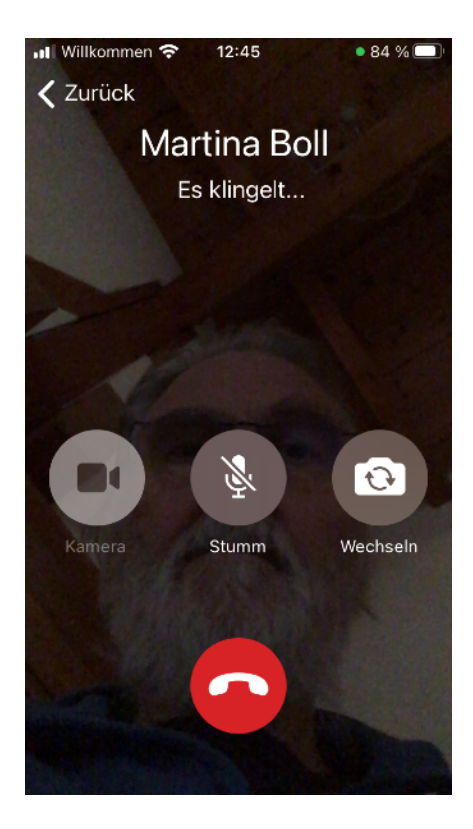

nimmt der andere Teilnehmer ab und man kann sich sehen und hören.

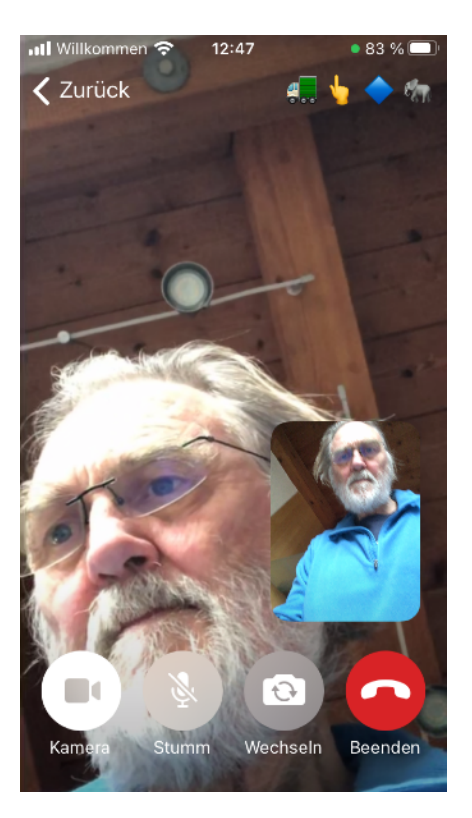

Über die "Kamera Taste" kann man das Bild an oder abschalten, über die "Stumm Taste" kann man das Mikrophon an- oder abschalten und mit der "Beenden Taste" das Gespräch beenden.

Die "Wechseltaste" wechselt zwischen der Frontkamera (Standard) und der Fotokamera auf der Rückseite des Handys.